## **Calibration Procedures of SISCO Fixed Gas Detector**

Please use the remote control for calibration

## **Zero Calibration**

In clean air, press menu, then press "+" to enter F04, then press OK, then press BACK. The detected data will become zero.

## **Span calibration**

Prepare the standard gas.

Step 1: Press menu, then press "+" to enter F07, change the data to be same as the value of the standard gas, then press OK.

Step 2: Press menu, then press "+" to enter F08, now you will see it shows 0, change it to 1, then press OK and back.

Step 3: connect the sensor with the standard gas, gas flow rate is 500mL/min, wait till the data is stable, then press the OK for 3 seconds.

The calibration is finished.

If the detected data difference among the detectors is only 2 or 3, then you can just do the zero calibration. Only when the detected data difference is above 10, then you need to do the span calibration by standard gas.

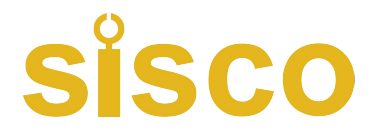

www.sisco.com